# **Raw Panel**

### Supercharge Your Product with SKAARHOJ Raw Panel

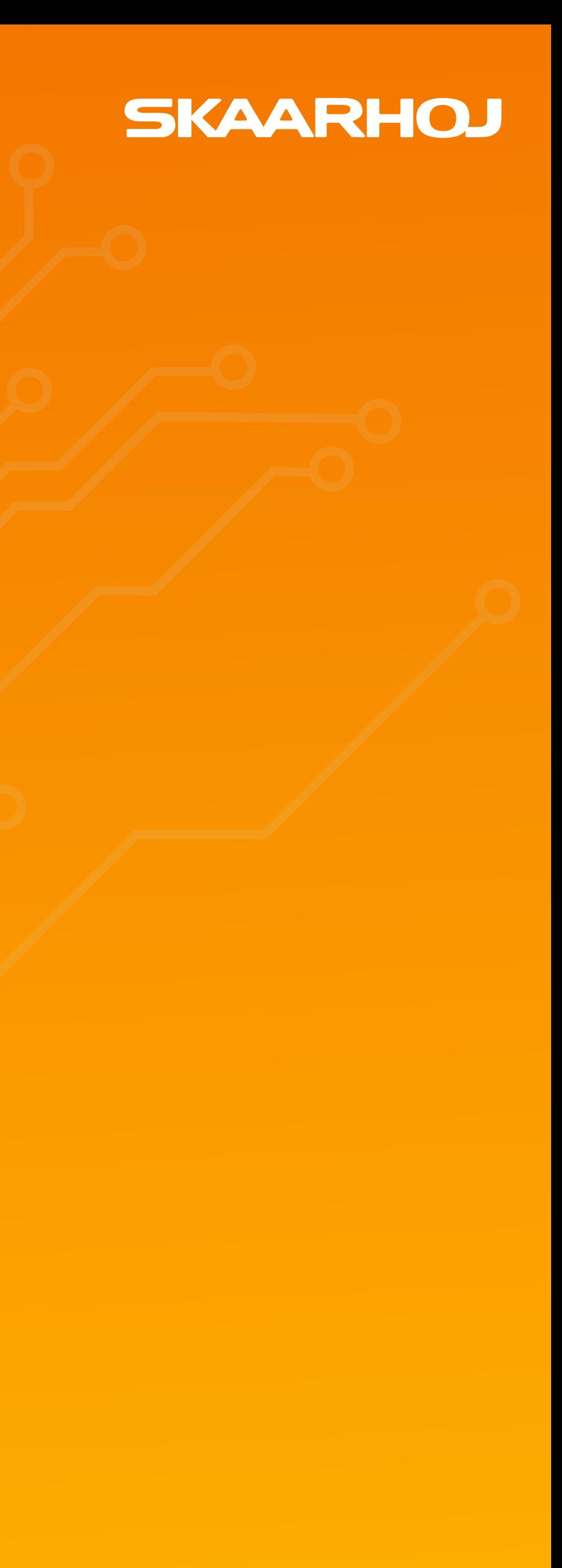

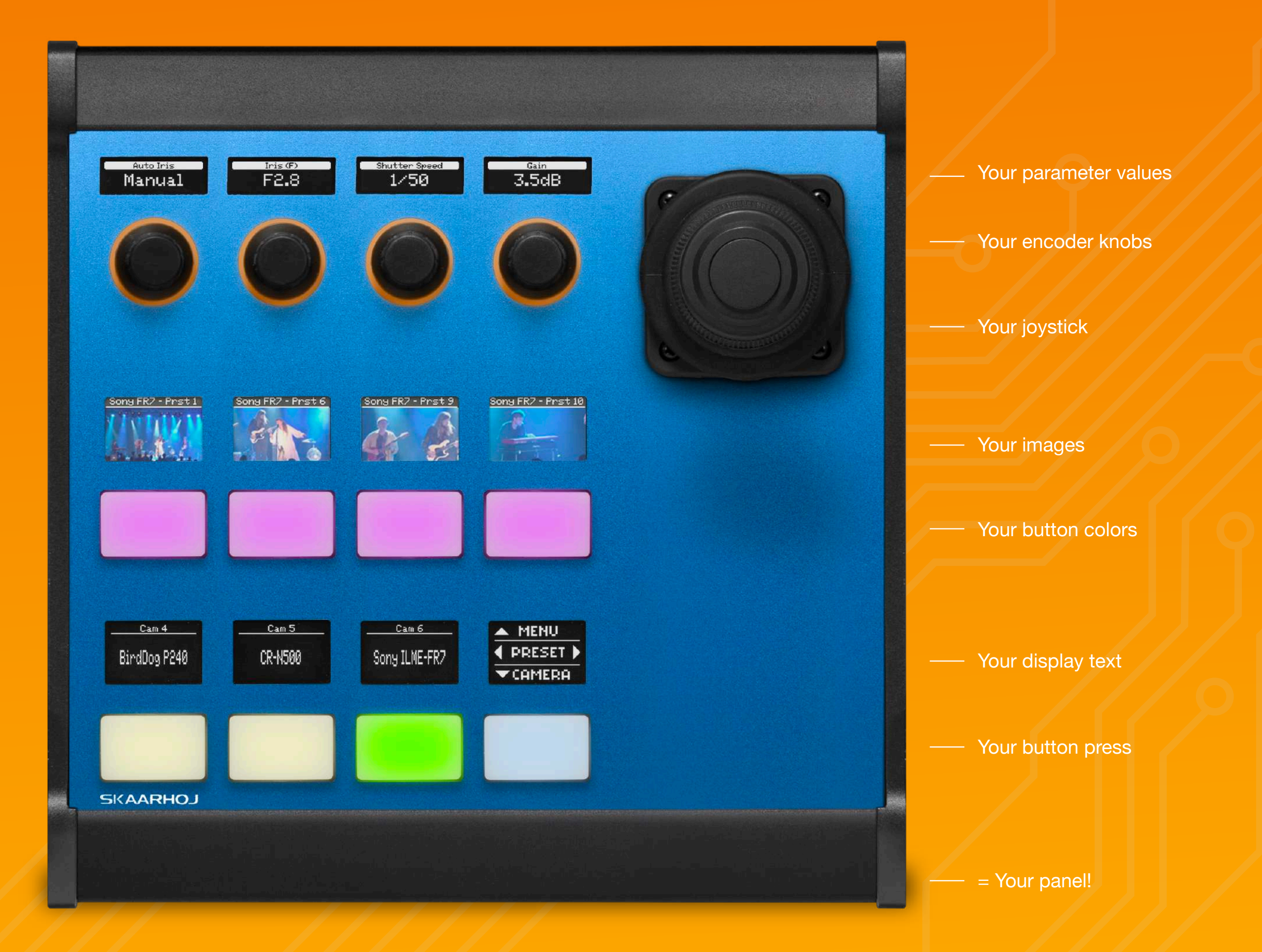

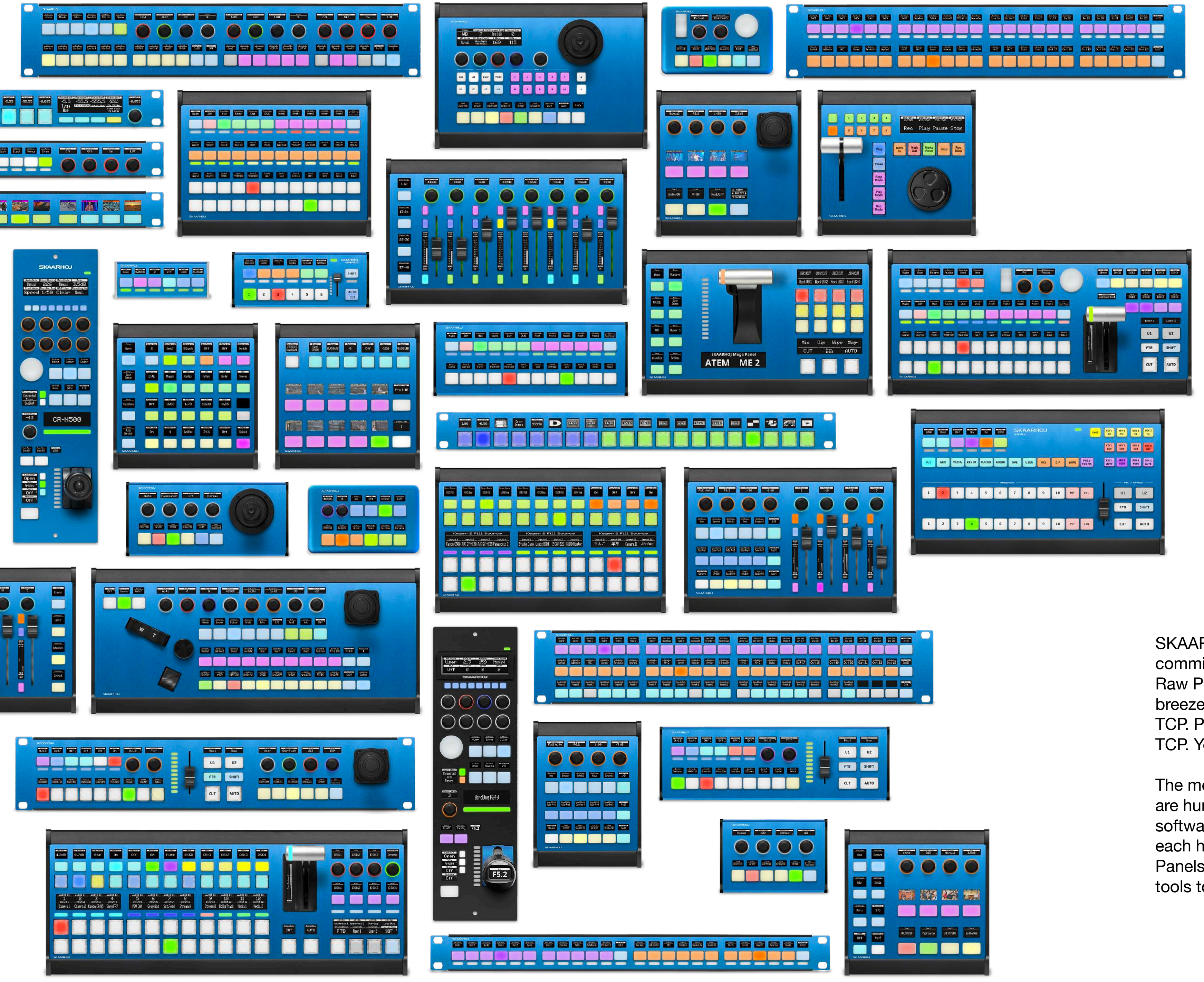

## **Raw Panel**

Supports all SKAARHOJ panels Quick and easy start IP-networked with TCP server Event-based trigger system LED and display feedback ASCII/binary message encoding Self-describing panel topology mDNS/ZeroConf discoverability Comprehensive panel emulator Valuable toolchain provided

SKAARHOJ panels are the real deal, tailored for broadcast and AV live productions. We're committed to providing a diverse range of tactile control panels for all your broadcasting needs. Raw Panel is our internal backbone protocol, making integration with any SKAARHOJ panel a breeze. Our panels are 100% IP-based with Power over Ethernet (PoE), connecting to clients via TCP. Press a button, turn a knob, move a fader or joystick, and the panel sends triggers back over TCP. Your product can then send color codes and display text or graphics back to the panel.

The messaging protocol is versatile, operating in ASCII or binary mode. In ASCII mode, messages are human-readable and easy to decode, while binary encoding offers greater efficiency for software integration. Raw Panel has a self-describing panel concept, revealing essential details of each hardware component to create configuration interfaces for any Raw Panel-compliant device. Panels are also discoverable with ZeroConf/mDNS, and SKAARHOJ offers a robust set of free tools to emulate any SKAARHOJ panel and explore the Raw Panel protocol.

### **Easy!**

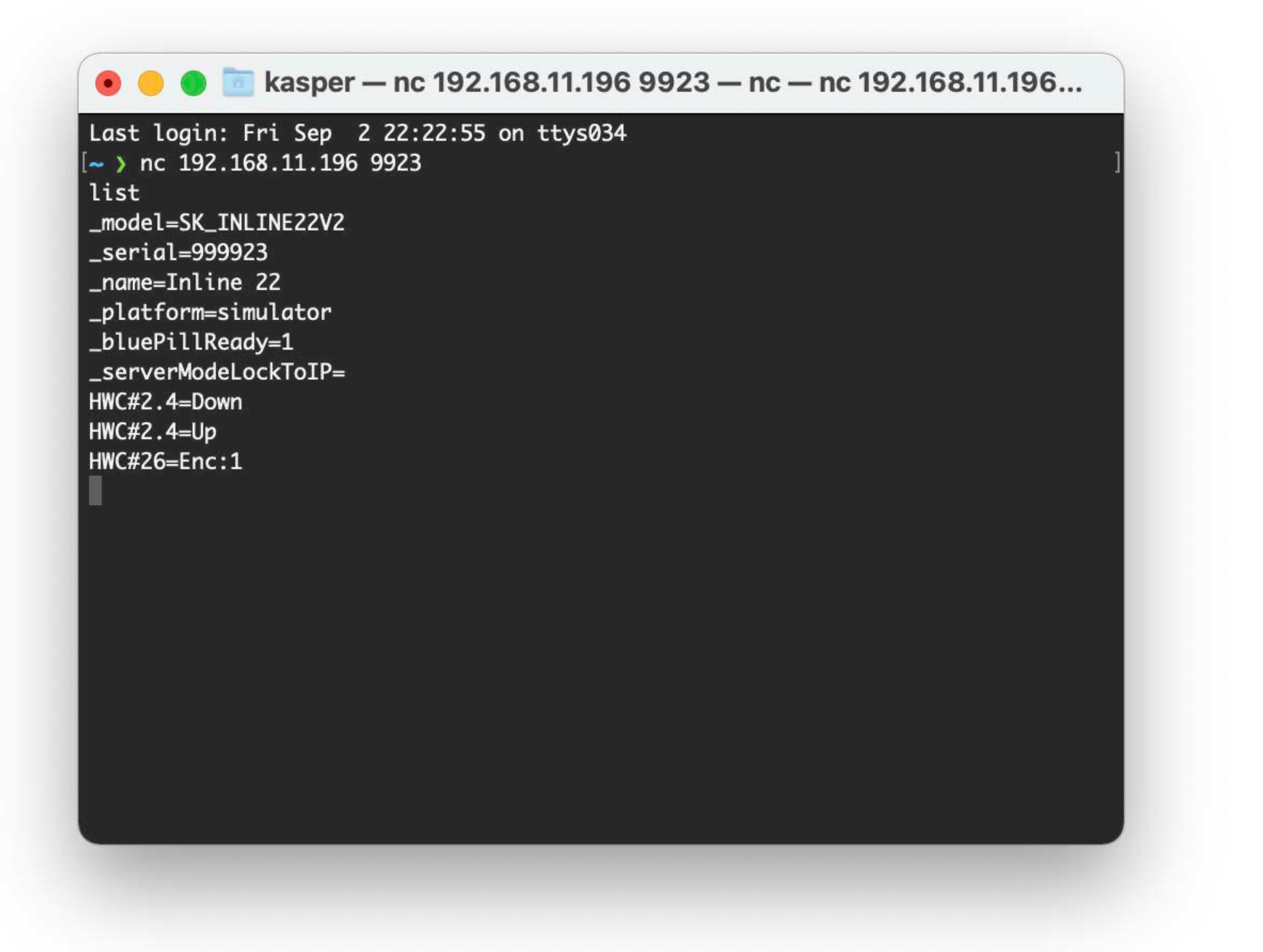

### **Simply Connect**

Type "list" and press enter - the panel reveals its identity. Interact with a hardware component (HWC), and you'll get instant feedback.

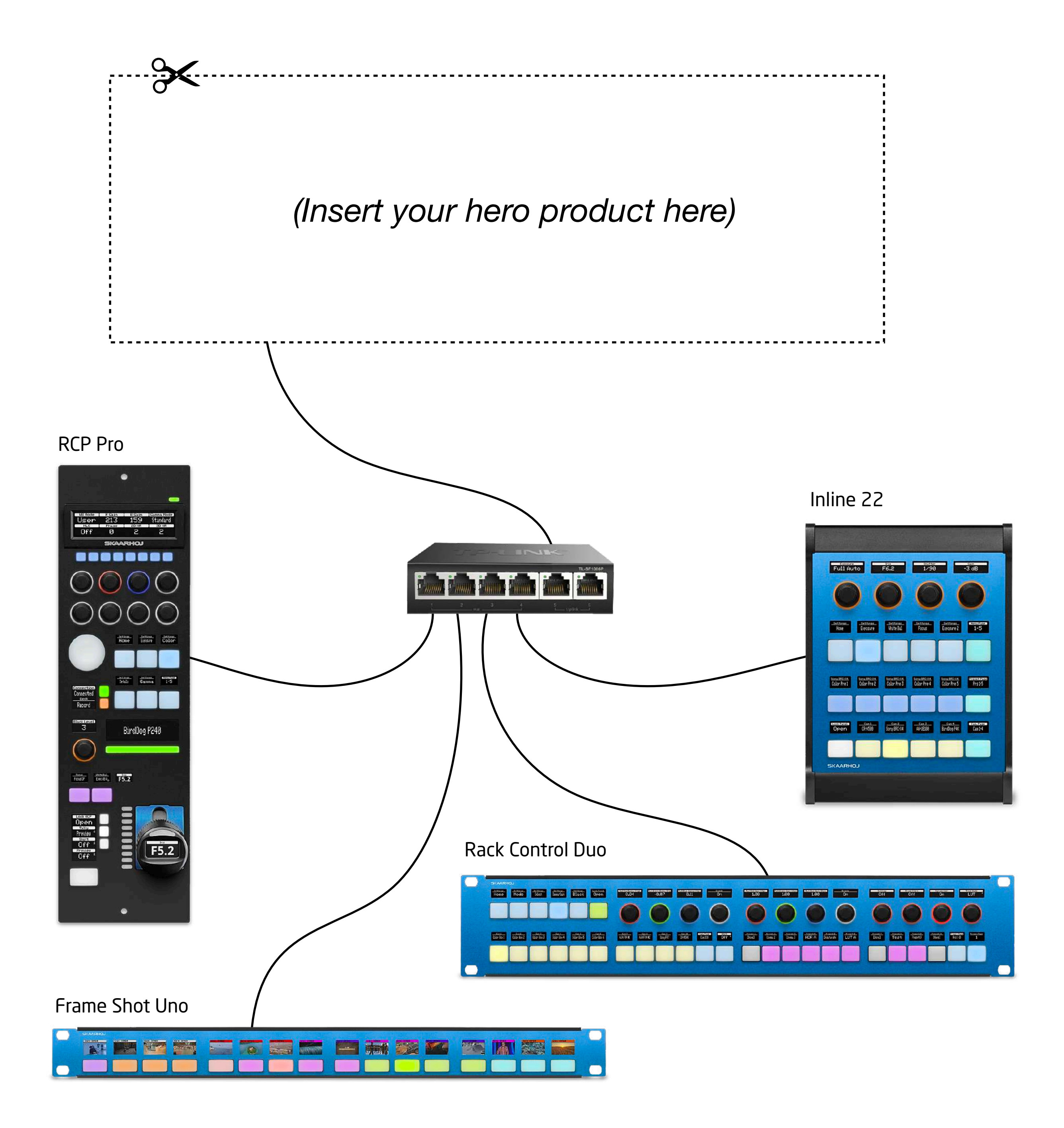

### **Triggers**

### $Cut$  $Cut$  $Cut$ Connection] DSK1 DSK2 DSK3 Connected AUTO AUTO AUTO AUTO DSK4 DSK2 DSK3 DSK1  $|88%$ KEYER I KEYER I KEYER I KEYER D Upstream1 Upstream2 Overlay Logo Bug Transition **Transition** Custom Navigation Transition Custom **CUT** AUTO. **FTB** User 2 **SHIFT** User 1

### **T-Bar:**

HWC#50=Abs:0 HWC#50=Abs:22 HWC#50=Abs:39 HWC#50=Abs:66 HWC#50=Abs:92

... HWC#50=Abs:967 HWC#50=Abs:988 HWC#50=Abs:1000

> **Encoder (Left/Right turns):**  HWC#86=Enc:1 HWC#86=Enc:2 HWC#86=Enc:6 HWC#86=Enc:1 HWC#86=Enc:-4 HWC#86=Enc:-3 HWC#86=Enc:-6 HWC#86=Enc:-5

### **Four-way buttons**

HWC#55.8=Down HWC#55.8=Up HWC#55.1=Down HWC#55.1=Up HWC#55.2=Down HWC#55.2=Up HWC#55.4=Down HWC#55.4=Up

**NKK Broadcast Buttons** 

HWC#12=Down HWC#12=Up HWC#13=Down HWC#12=Up

*(Straight up old school)*

### **Feedback**

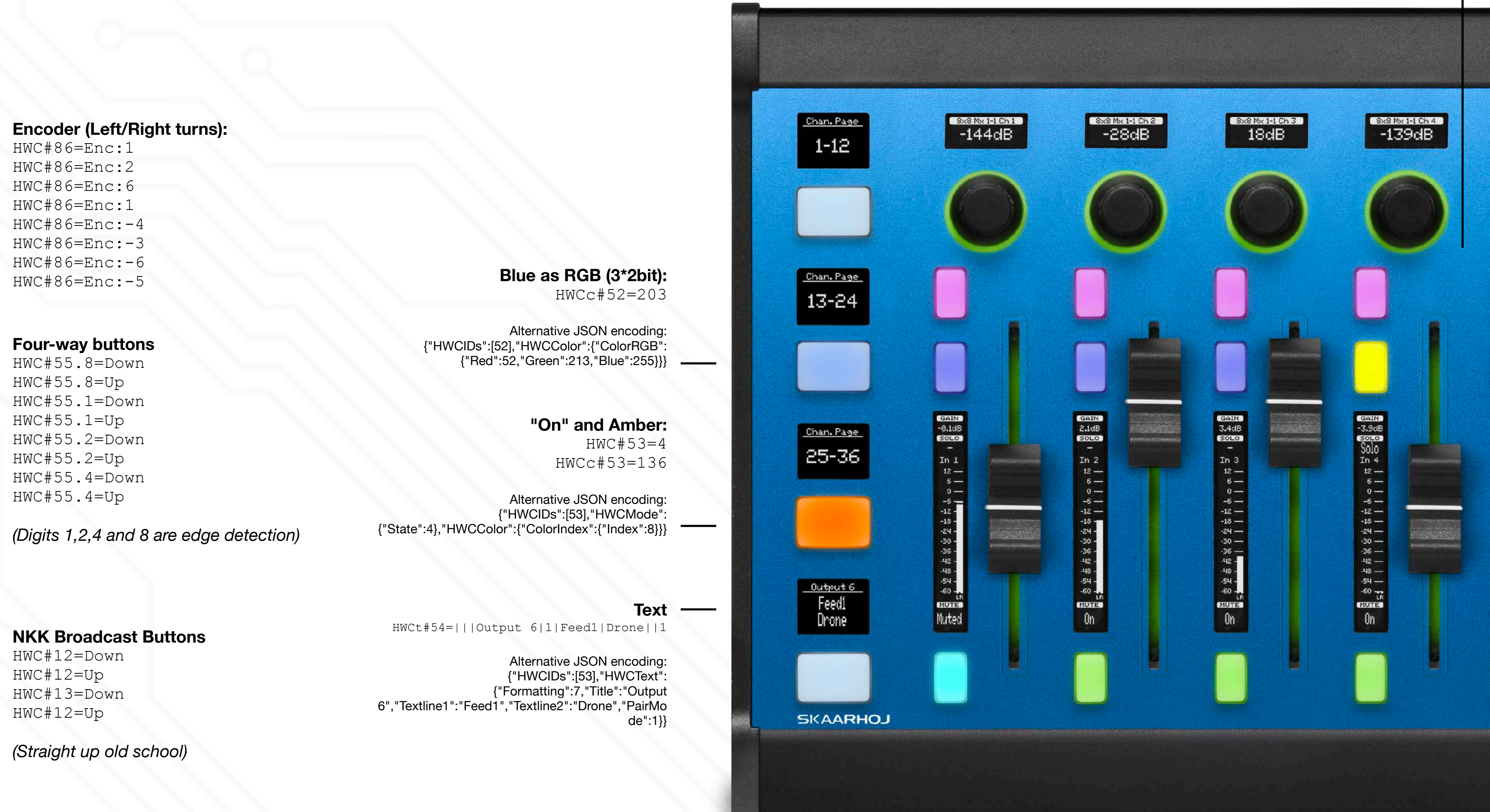

### **Fader Position:**

HWCx#87=21035

Alternative JSON encoding: {"HWCIDs":[53],"HWCExtended": {"Interpretation":5,"Value":555}}

### **Message Encoding**

### **Raw Panel ASCII Command sequence (v1):**

 $HWC#53=4$ HWCc#53=136 HWCx#53=21035 HWCt#53=|||Output 6|1|Feed1|Drone||1

### **Raw Panel ASCII JSON (v2):**

```
{"HWCIDs":[53],"HWCMode":{"State":4},"HWCColor":
{"ColorIndex":{"Index":8}},"HWCExtended":
{"Interpretation":5,"Value":555},"HWCText":
{"Formatting":7,"Title":"Output 
6","Textline1":"Feed1","Textline2":"Drone","PairMode":1}}
```
### **Raw Panel Binary Protobuf command:**

34 00 00 00 42 32 0a 01 35 12 02 10 04 1a 04 12 02 08 08 22 05 10 05 18 ab 04 2a 1c 18 07 3a 08 4f 75 74 70 75 74 20 36 4a 05 46 65 65 64 31 52 05 44 72 6f 6e 65 60 01

For Raw Panel clients (that's *your* product), Raw Panel can be encoded in ASCII and binary form. SKAARHOJ UniSketch panels support ASCII V1 only, while Blue Pill based panels support ASCII V1, V2 (JSON encoding), and binary Protocol Buffer encoded forms.

Most third-party integrators start with ASCII V1, but may switch to ASCII V2 or binary encoding as needed. Binary encoding, used internally in all SKAARHOJ Blue Pill based products, is the easiest and fastest option for integration with Go (Golang) as we offer numerous free libraries for handling and conversion.

### **Where's Waldo?**

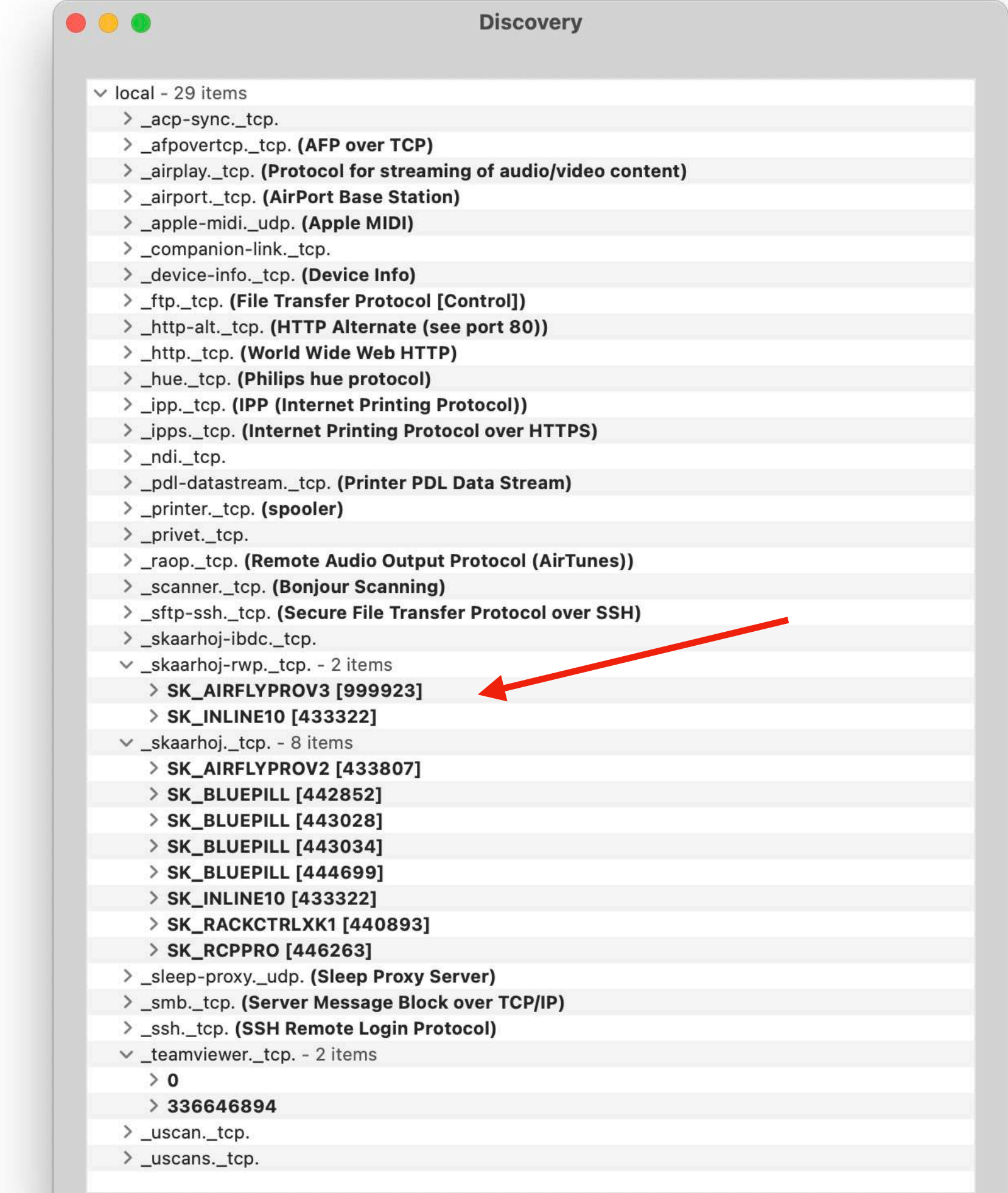

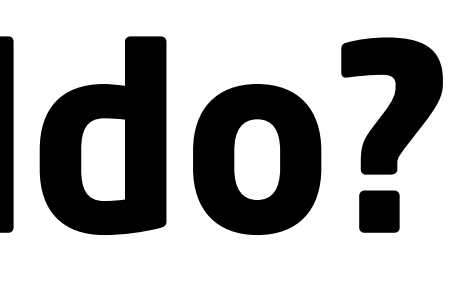

### **Network Discovery**

SKAARHOJ panels are easily discovered on your network using ZeroConf/mDNS look-up.

 "type": 132 },  $\left\{\begin{array}{ccc} & & \\ & & \end{array}\right\}$  $"id"$ : 5, "x": 925, "y": 1439, "txt": "PRV 5", "type": 132  $\frac{1}{\sqrt{2}}$  $\left\{\begin{array}{ccc} & & \\ & & \end{array}\right\}$  $"id"$ : 6,  $"x" : 1099$ 

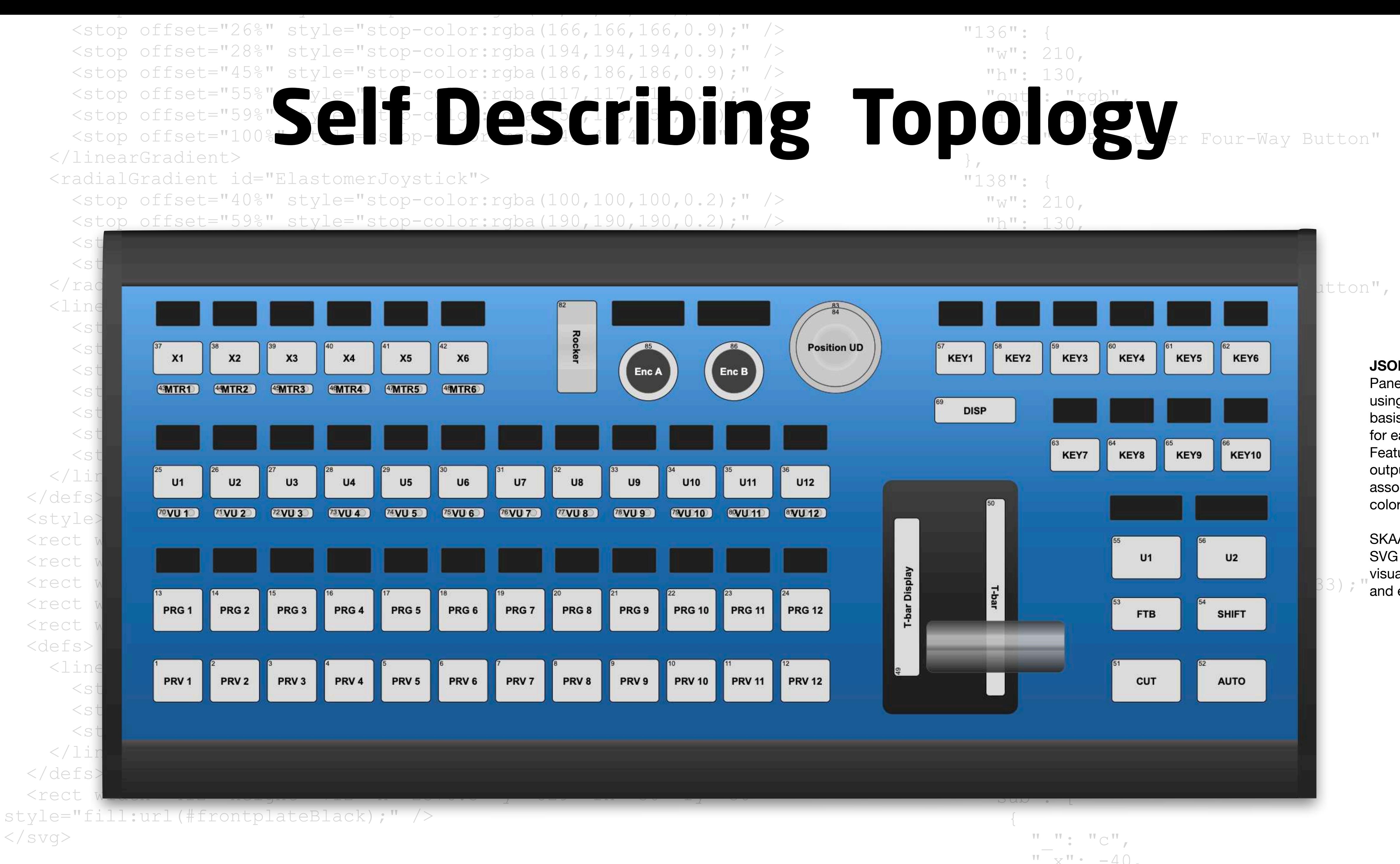

 $\langle$  svg $\rangle$ 

 $\{$ 

Features include input type,<sup> $\mathbf{w}_1 \cdot \mathbf{w}_{\text{PRV}}$  3",</sup> output, extended features, and  $132$ a display iv  $\left\{\begin{array}{ccc} & & \\ & & \end{array}\right\}$ associated display resolution and color style.

 $\sf SKAARHOJ$  utilizes the topology  $_{\ell}$ SVG and JSON to render panels  $2^{\prime}$  $\frac{13}{3}$  and emulators, and so can you!  $\frac{m}{\sqrt{t}}$  which  $\frac{m}{\sqrt{t}}$  is the set of  $\frac{m}{\sqrt{t}}$ visualizations in our applications

 "HWc": [  $\left\{\begin{array}{ccc} & & \\ & & \end{array}\right\}$  $"id"$ : 1, "x": 231, "y": 1439, "txt": "PRV 1", "type": 132 },  $\left\{\begin{array}{ccc} & & \\ & & \end{array}\right\}$  $"id"$ : 2,  $"x"$ : 404, "y": 1439, "txt": "PRV 2", "type": 132 }, { **JSON and SVG**  Parier reatures are described  $\frac{3}{5}$ , using a combination of an SVG  $\frac{1}{2}$  basis and a JSON data structure  $\frac{1}{2}$ for each hardware component.  $4$  3  $9$  , Panel features are described

**Emulated Panel**

 $\bigcup$ 

SKAARHOJ provides a versatile emulator for Windows, Mac, and Linux, capable of emulating any SKAARHOJ panel. Launch the emulator, and it initiates a TCP server while simultaneously opening a web browser featuring a panel view based on its topology. Engage with the virtual panel – press buttons, rotate encoders, and maneuver faders and joysticks – as the emulator accurately reproduces text, graphics, and LED colors. It even simulates button and display brightness reproduces text, graphics, and LLD colors. It even simulates button and display brightness<br>commands along with the sleep timer, ensuring a true-to-life experience!

┳

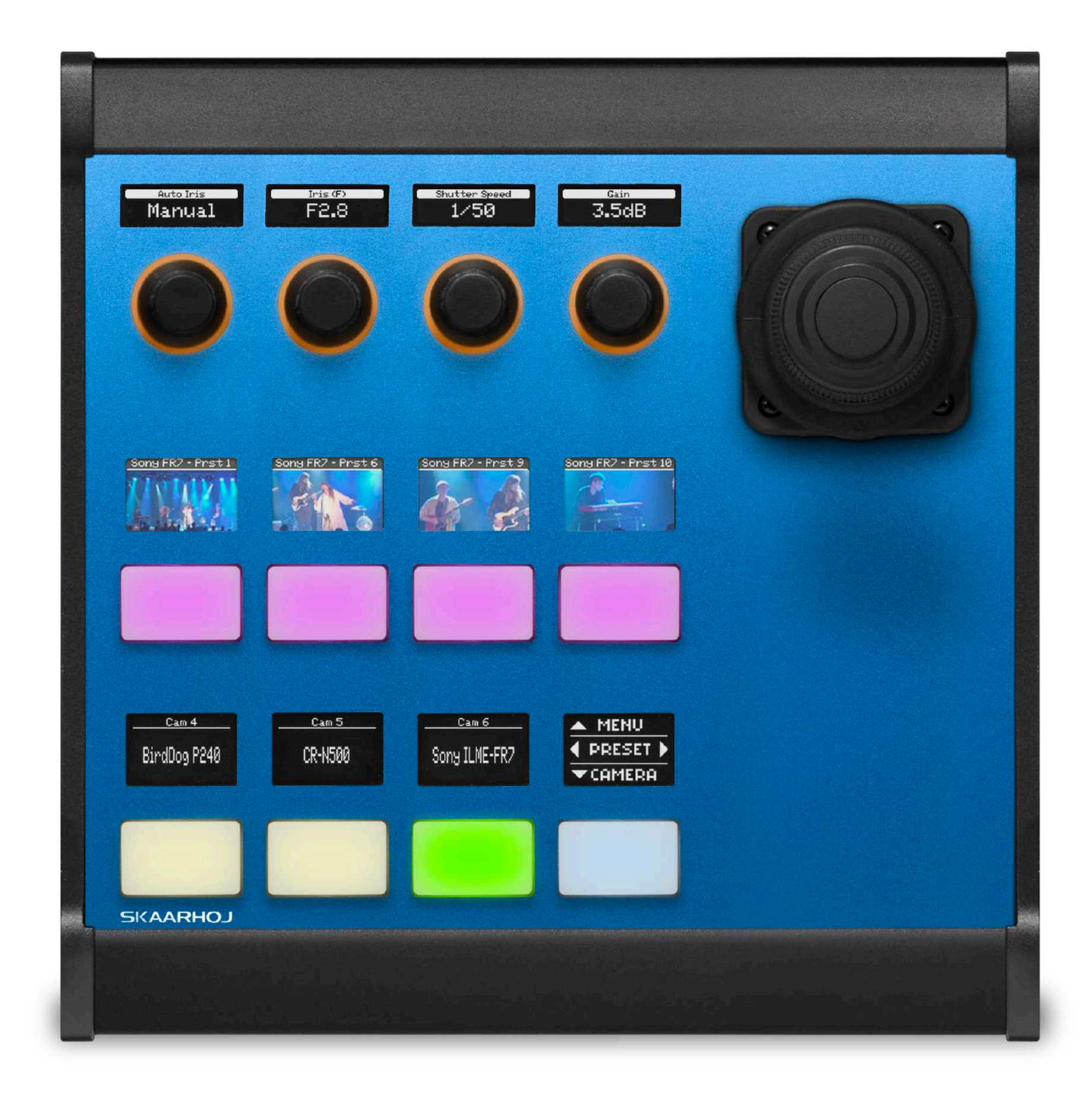

ro

# **Real Panel World Panel**  $\blacksquare$ Q  $\bigcirc$ O

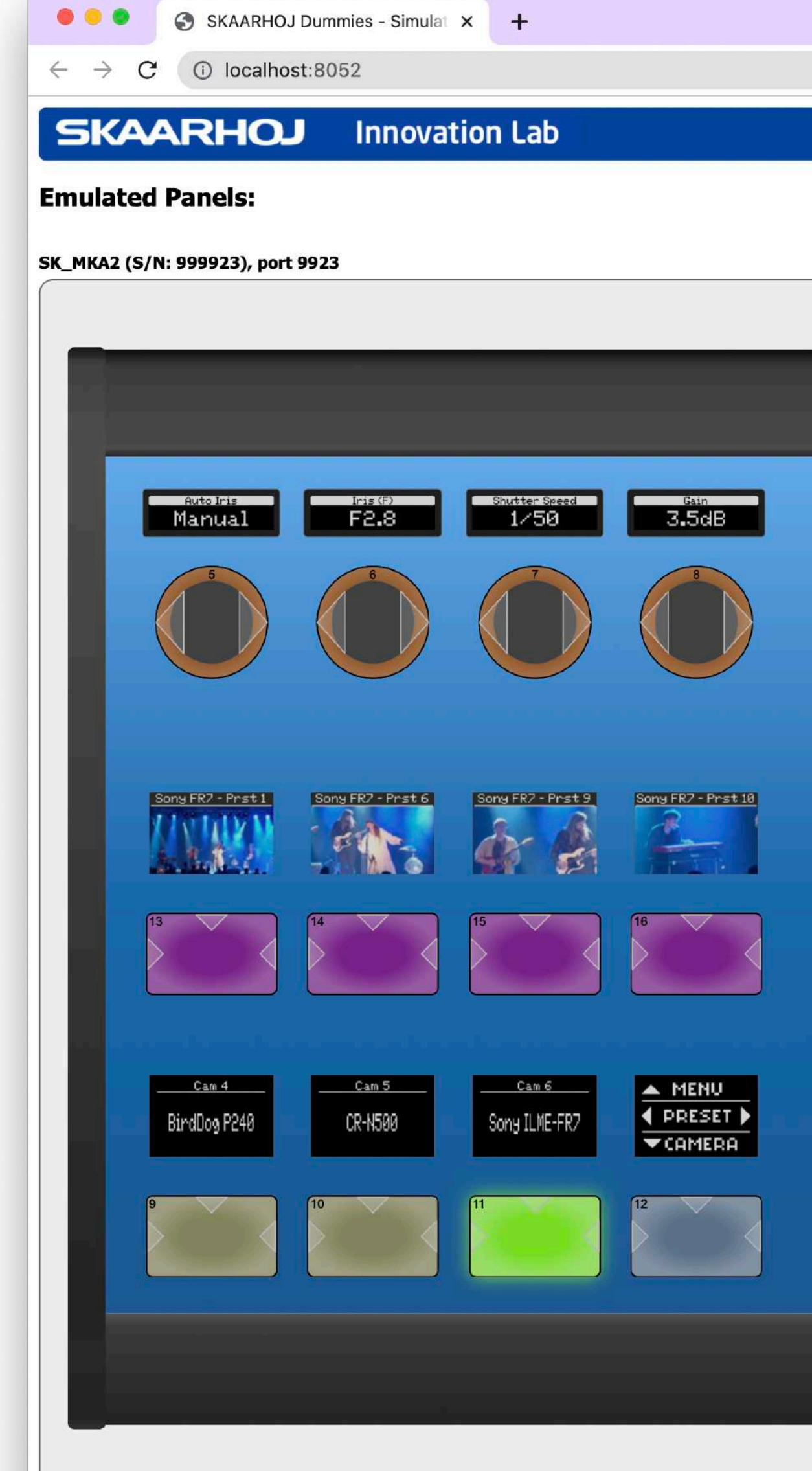

Emulated SKAARHOJ devices. Hold Shift down when you click buttons to simulate a "Hold" action (will refrain from sending Actl

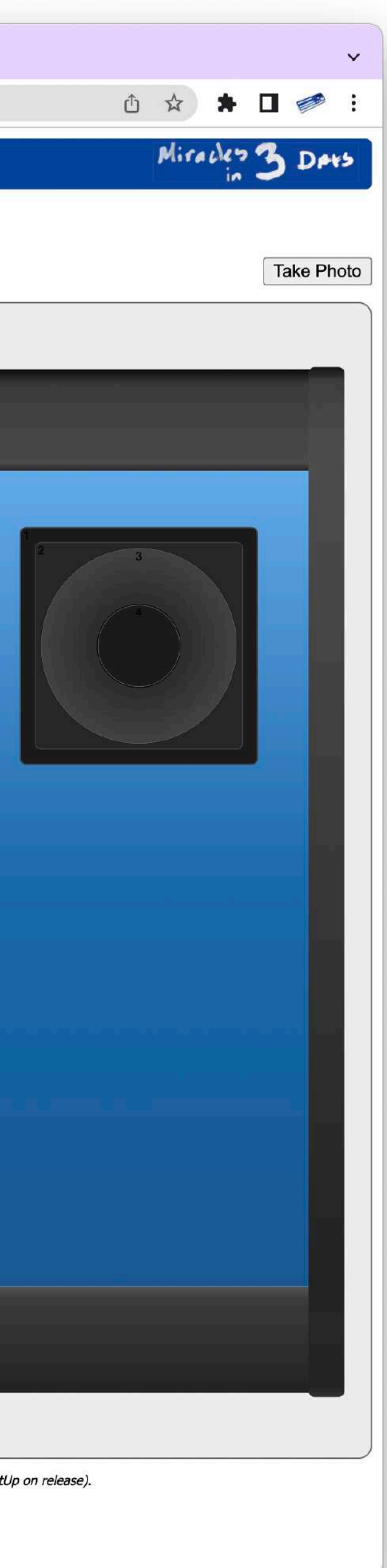

### **Raw Panel Dummies**

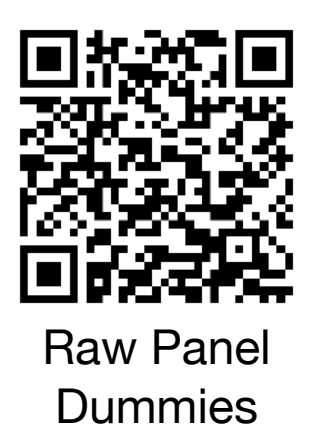

d

ro

 $\Box$ 

### **Have Fun Learning**

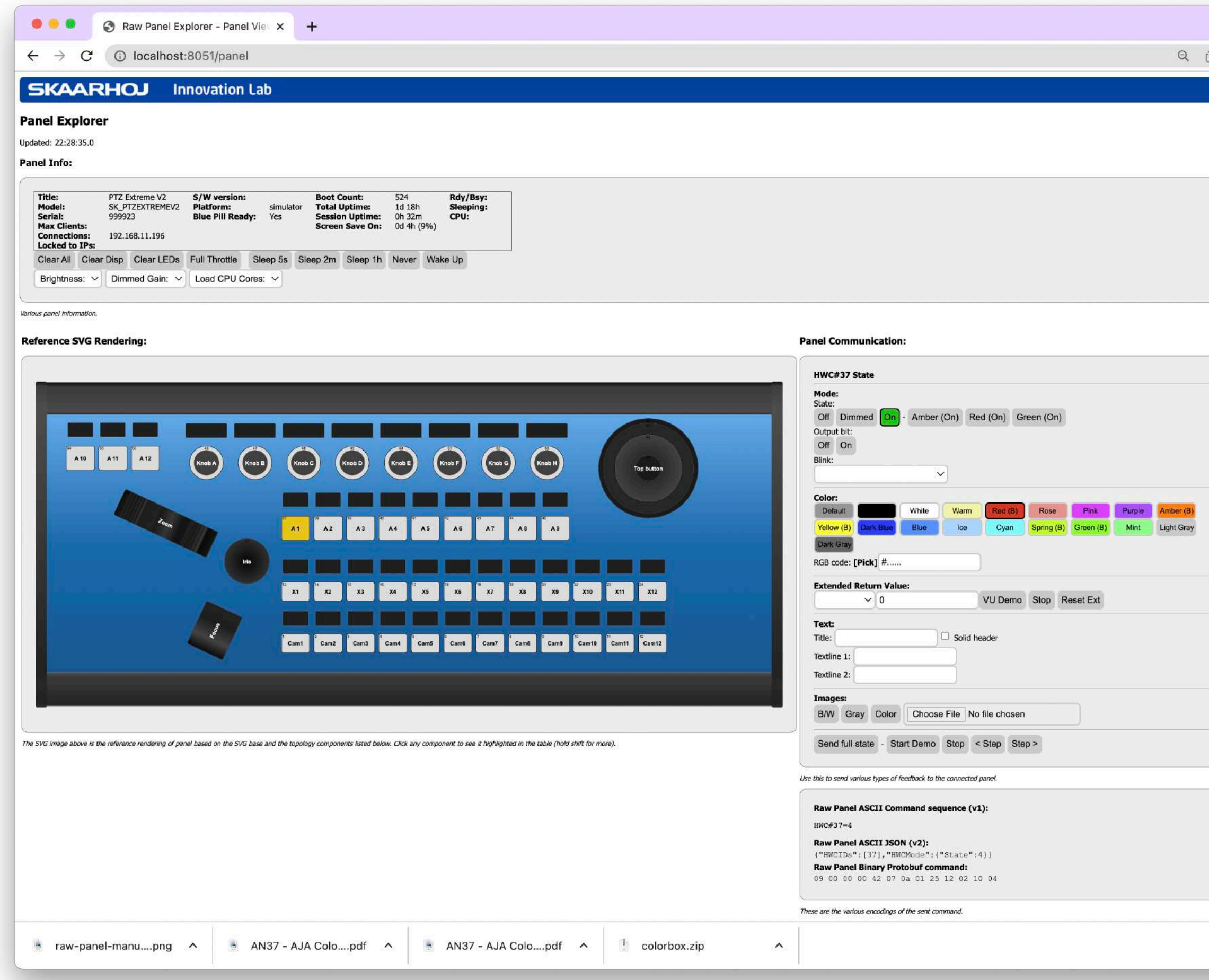

### **Topology Summary:**

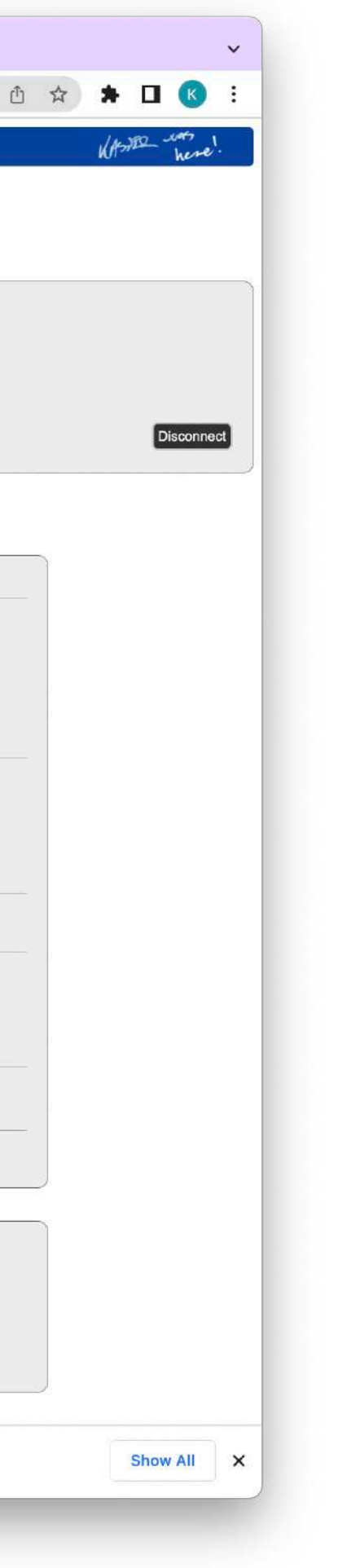

### **Panel Explorer**

Our Panel Explorer tool (Windows/ Mac/Linux) lets you play around with Raw Panel. Scan your network for available panels, connect to them, and send feedback commands for colors and display contents. Panel triggers are displayed in Panel Explorer, complete with a "trigger scope" for graphical analysis of timing aspects.

Bonus: The source code (written in Go) is MIT licensed and public! Download binaries at GitHub: https:// github.com/SKAARHOJ/raw-panelexplorer

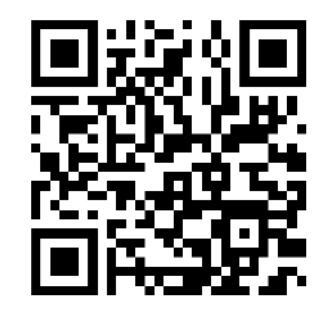

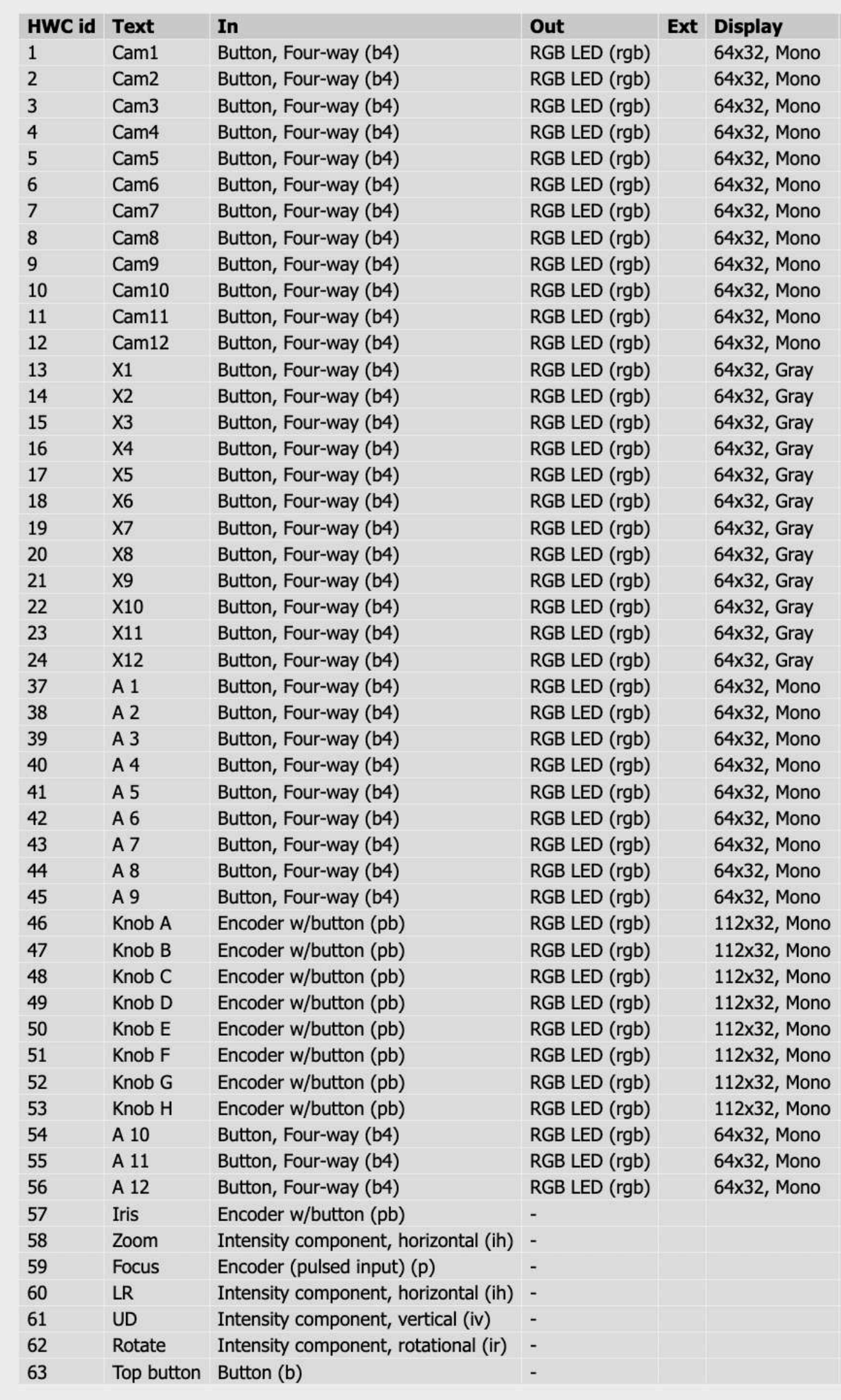

SKAARHOJ ApS - Rosenkaeret 11C - 2860 Soeborg - Denmark - [www.skaarhoj.com](http://www.skaarhoj.com) 

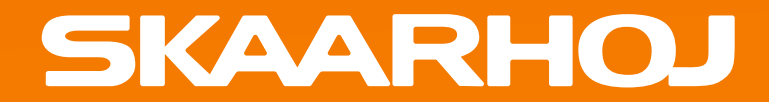

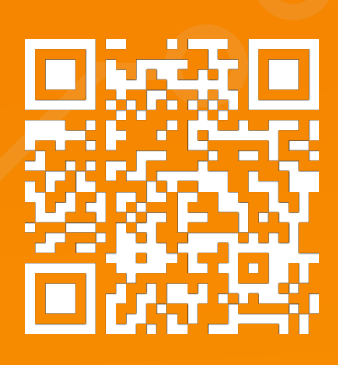

Raw Panel API

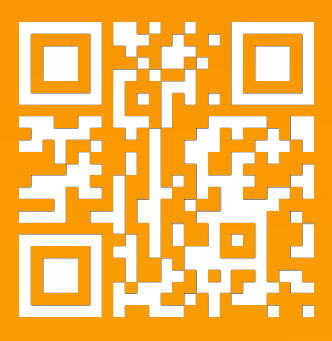

This Booklet

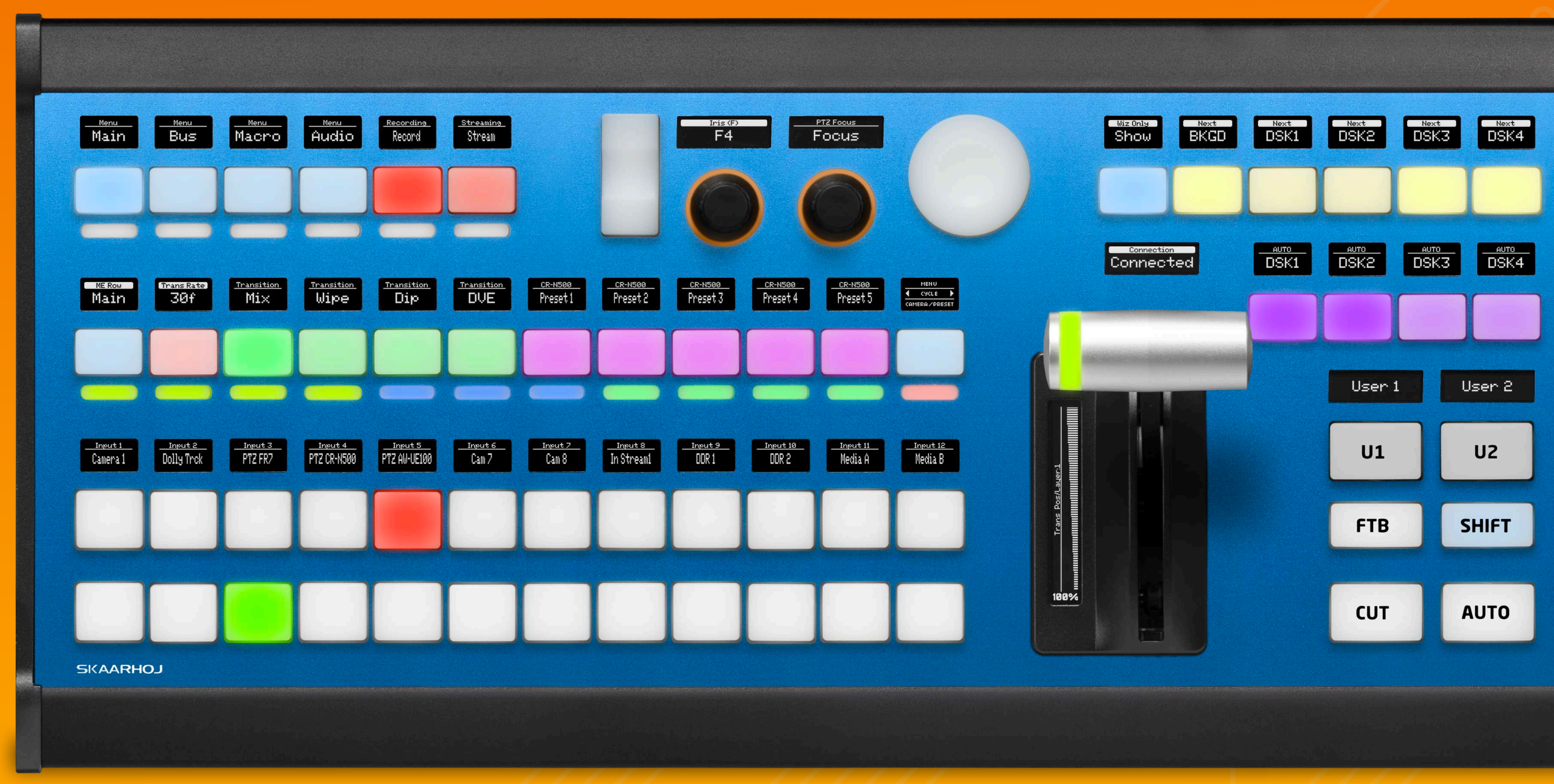

*Air Fly Pro*

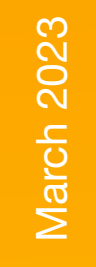